# A List of Topics

- 1. Documentation & help (help pages, vignettes, manuals, . . .
- 2. R GUIs (mainly R Commander)
- 3. The OS interface (working directory, data I/O, system access)
- 4. The workspace, and what sits above it on the search list
- 5. Improving the R experience tinn-R, ESS, other editors
- 6. R objects (including functions)
- 7. The packaging of R *base* base packages, recommended packages, other user contributed packages
- 8. Classes & methods (S3, S4)
- 9. Graphics base graphics (*graphics*), *lattice*, *ggplot2*, *rgl* 3-D, *rggobi* dynamic, plotting expressions
- 10. Models; univariate & multivariate exploration see the next slide.

### Topics that will not be Covered

- $\blacktriangleright$  Package construction
- $\blacktriangleright$  Environments, manipulating language constructs, ...
- ! Models
	- $\blacktriangleright$  linear (NB, linear in the parameters)
	- $\triangleright$  GLM
	- $\triangleright$  multi-level
	- $\blacktriangleright$  time series  $\blacktriangleright$  classification
- 
- $\blacktriangleright$  Multivariate exploration ! distance measures
	- **E** ordination

### The R System (Notes, chapter 1):

- $\triangleright$  R is currently the environment of choice for
	- $\blacktriangleright$  specialists who are implementing new methodology
	- $\triangleright$  highly trained professional data analysts.
	- $\triangleright$  increasingly, statistically skilled scientists.
- $\blacktriangleright$  It is designed for interactive use: the next step may depend on the previous result.
- Twice-yearly major releases bring improvements & new features.
- $\blacktriangleright$  It can be remarkably efficient, even though:
	- $\blacktriangleright$  data resides (mostly) in memory
	- $\triangleright$  it is an interpreted language (but one command may start a lengthy computation)

# http://cran.r-project.org

Web Sites (Ch 1)

Australian CRAN mirror: http://cran.ms.unimelb.edu.au/

CRAN (Comprehensive R Archive Network; use an Australian mirror):

R homepage: http://www.r-project.org/

*DAAGUR* (Data Analysis & Graphics Using R):

www.maths.anu.edu.au/~johnm/r-book.html

R-downunder:

http://www.stat.auckland.ac.nz/mailman/listinfo/r-downunder Wikipedia:

http://en.wikipedia.org/wiki/R\_(programming\_language)

Other useful web pages: Start an R session, click on Help, then on Html help, & then under Resources.

## Packages (Chapter 1 & Appendix A)

Under Windows & the MacOS X, with an internet connection, use the relevant R menu item to install packages. (usually easier than downloading, then installing).

Note the CRAN task views, which may help in locating packages.

Packages do most of R's work. They make the system extendable without limit.

## Command line calculations (Notes, Section 2.1)

The > at the start of the line is the command prompt. User commands are typed following this prompt:

 $> 2+2$ [1] 4 > 555+83+427+254 [1] 1319

The value that is returned is 'printed' on the output line. The [1] says "first (& here, only) element will follow".

Element numbers are helpful when output spills over to a 2*nd* line  $> 11:36$ 

[1] 11 12 13 14 15 16 17 18 19 20 21 22 23 24 25 26 27 [18] 28 29 30 31 32 33 34 35 36 The 18*th* element is 28.

.<br>K. 피아 (1년)에서 최어 (11월)에 11월 11년 9월 10일<br>대한민국의 대한민국의 대한민국의 대한민국의 대한민국의 대한민국의 대한민국의 대한민국의 대한민국의 대한민국의 대한민국의 대한민국의 대한민국의 대한민국의 대한민국의 대한민국의 대한민국의 대한민국의 대

## Syntax (Section 2.1)

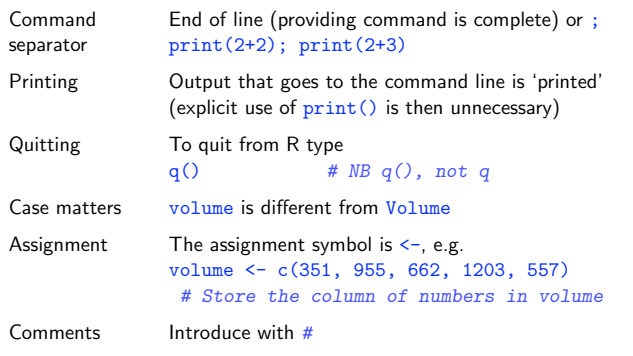

Demonstrations, Help & Help Examples (Sec 3.4)

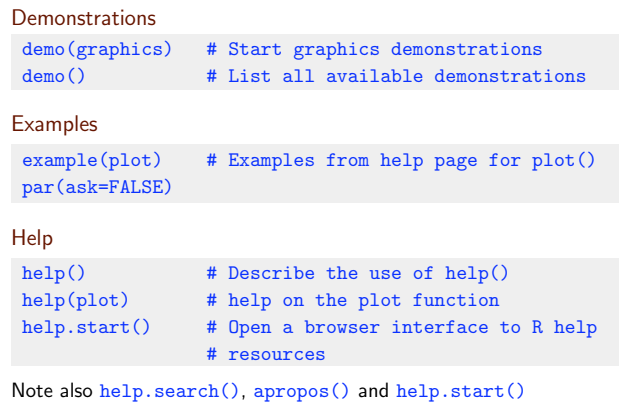

 $\left\langle \left( \alpha \right) \right\rangle \left\langle \left( \alpha \right) \right\rangle +\left( \left( \alpha \right) \right) \left\langle \left( \alpha \right) \right\rangle +\left( \left( \alpha \right) \right) \left\langle \left( \alpha \right) \right\rangle +\left( \left( \alpha \right) \right) \left\langle \left( \alpha \right) \right\rangle +\left( \left( \alpha \right) \right) \left\langle \left( \alpha \right) \right\rangle +\left( \left( \alpha \right) \right) \left\langle \left( \alpha \right) \right\rangle +\left( \left( \alpha \right) \right) \left\langle \left( \alpha \right) \right\rangle +\$ 

#### $\left\langle \left( \begin{array}{ccc} 0 & 0 & 0 \\ 0 & 0 & 0 \\ 0 & 0 & 0 \\ 0 & 0 & 0 \\ 0 & 0 & 0 \\ 0 & 0 & 0 \\ 0 & 0 & 0 \\ 0 & 0 & 0 \\ 0 & 0 & 0 \\ 0 & 0 & 0 \\ 0 & 0 & 0 \\ 0 & 0 & 0 \\ 0 & 0 & 0 \\ 0 & 0 & 0 \\ 0 & 0 & 0 \\ 0 & 0 & 0 & 0 \\ 0 & 0 & 0 & 0 \\ 0 & 0 & 0 & 0 \\ 0 & 0 & 0 & 0 \\ 0 & 0 & 0 & 0 \\ 0 & 0 & 0 & 0$

## Utility Functions (Sections 2.4 & 3.1)

### Functions that act on the contents of the workspace

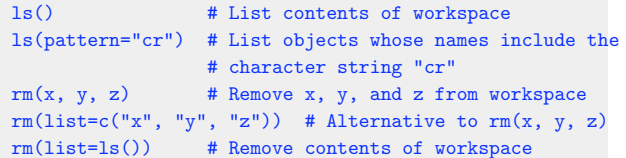

#### Functions that access the working or other specified directory

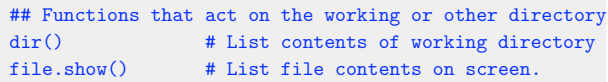

**KORK@RKERKER E 1990** 

Columns of data (Sec 2.2 & 4.1)

> c(351, 955, 662, 1203, 557, 460) [1] 351 955 662 1203 557 460 volume <- c(351, 955, 662, 1203, 557, 460) type <- c("Guide", "Guide", "Roadmaps", "Roadmaps", "Roadmaps", "Guide"), description <- c("Aird's Guide to Sydney", "Moon's Australia handbook", "Explore Australia Road Atlas", "Australian Motoring Guide", "Penguin Touring Atlas", "Canberra - The Guide")

Put travelbooks.txt in Place, Ready for Input (Sec 2.4)

thickness <- c(1.3, 3.9, 1.2, 2, 0.6, 1.5) width <- c(11.3, 13.1, 20, 21.1, 25.8, 13.1) height <- c(23.9, 18.7, 27.6, 28.5, 36, 23.4) weight <- c(250, 840, 550, 1360, 640, 420) ## volume, type & description were input earlier?

Data Frames – Lists of Columns (Sec 2.3 & 5.2.2)

This can get unmanageable (many objects). We might prefer:

```
travelbooks <- data.frame(
  thickness = c(1.3, 3.9, 1.2, 2, 0.6, 1.5),
  width = c(11.3, 13.1, 20, 21.1, 25.8, 13.1),
   ....
   type = type * type was created earlier
   row.names = description # description was created earlier.
   \lambda
```
Data frames offer a tidy way to supply data to modeling functions.  $\overline{P}$  0.00 Place the file where it can readily be found

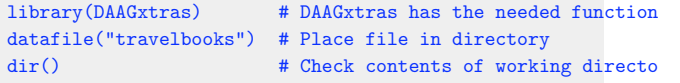

NB: The function datafile() is merely a convenience, for use in an R tutorial, for making sure that the file is in a known location.

Other possible arguments include "fuel" (places fuel.txt in working directory), "oneBadRow", "scan-demo", "molclock1", "molclock2", "bestTimes" and "bostonc".

# Input to a Data Frame (Sec 2.4)

#### Display contents of travelbooks.txt

NB: As we are assuming that file is in the working directory, it is not necessary to specify the path.

- > file.show("travelbooks.txt")
- "thickness" "width" "height" "weight" "volume" "type"
- "Aird's Guide to Sydney" 1.3 11.3 23.9 250 351 "Guide"
- "Moon's Australia handbook" 3.9 13.1 18.7 840 955 "Guide"
- "Explore Australia Road Atlas" 1.2 20 27.6 550 662 "Roadmaps"
- "Australian Motoring Guide" 2 21.1 28.5 1360 1203 "Roadmaps" "Penguin Touring Atlas" 0.6 25.8 36 640 557 "Roadmaps"

 $\mathcal{L}(\Omega) \leq \mathcal{L}(\overline{\Omega}) \leq \mathcal{L}(\mathbb{R}) \leq \mathcal{L}(\mathbb{R}) \leq \mathcal{L}(\mathbb{R}) \leq \mathcal{L}(\mathbb{R})$ 

 $200$ 

"Canberra - The Guide" 1.5 13.1 23.4 420 460 "Guide"

#### Input file contents to travelbooks

- > ## Now input the file
- > travelbooks <- read.table("travelbooks.txt")

# Accessing Data Frame Columns (Sec 2.3 & 5.2)

travelbooks[, 4] travelbooks[, "weight"] travelbooks\$weight travelbooks[["weight"]]

#### Repeated reference to travelbooks is unnecessary!

rm(weight, volume) # If present, remove from the workspace attach(travelbooks) plot(weight ~ volume) cor(weight, volume) detach(travelbooks)

#### For one or a few statments, use with() (ephemeral attachment):

with(travelbooks, cor(weight, volume)

To execute a block of code, enclose it within braces  $(\{\})$ 

**CONTRACTOR** CENTRAL

## The Working Environment (Notes, Ch 3)

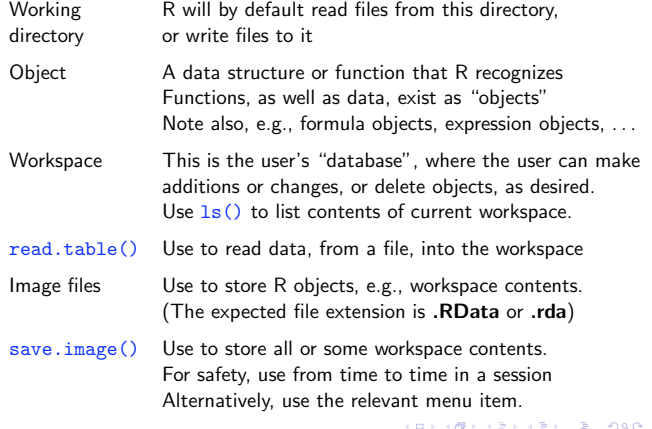

## Packages, and the Search List

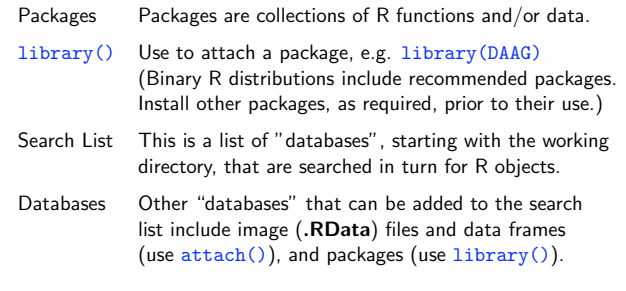

# Worked Examples (Ch 4)

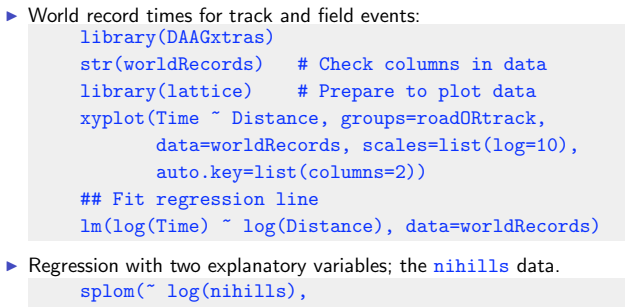

varnames=c("log(dist)", "log(climb)", "log(time)", "log(timef)"))

 $\triangleright$  Exploration of time series data – Australian rain records.

**KORKOR KERKER E DAG** 

# Different types of data objects:

Vectors These collect together elements that are all of one mode. (Possible modes are "logical", "integer", "numeric", ,<br>'complex", "character" and "raw") Factors Factors identify category levels in categorical data. Modeling functions know how to represent factors. (Factors do not quite manage to be vectors! Why?) Data A list of columns – same length; may have different modes. frame Data frames are commonly a huge help for organizing data. Lists Lists group together an arbitrary collection of objects (These are recursive structures; elements of lists are lists.) NAs The handling of NAs (missing values) can be tricky.

All R objects have a length, which can be 0. (Why is this useful?)

# Vectors (Notes, ss 5.1.1)

#### Subsets of Vectors

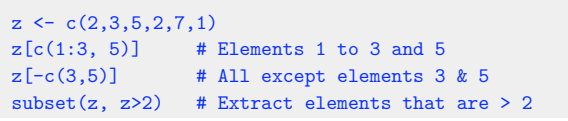

#### Names for Vector Elements

> booksales <- c(Dec07=555, Jan07=83, + Feb07=427, Mar07=254) > booksales[c("Jan07", "Feb07")] Jan07 Feb07 83 427

**KORK@RABY KEY & ORG** 

# Factors (ss 5.1.2)

#### Create a character vector

```
> field <- c("Med", "Lit", "Chem", "Med", "Med")
> field
[1] "Med" "Lit" "Chem" "Med" "Med"
 # Nobel winners: Katz, White, Comforth, Doherty, Marshall
From field, create the factor fieldfac
```
> fieldfac <- factor(field) > fieldfac [1] Med Lit Chem Med Med Levels: Chem Lit Med > unclass(fieldfac) [1] 3 2 1 3 3 attr(,"levels") [1] "Chem" "Lit" "Med"

Notice that, by default, the levels are taken in alphanumeric order.

Different Kinds of Functions (Sec 5.4)

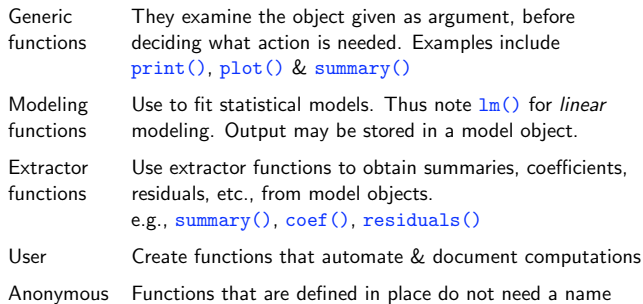

KORK@RKERKER E 1990

# Vectors – Useful Functions (Notes 5.4.1)

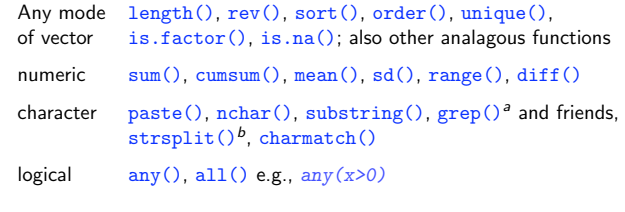

To search for a needed function, guess a character string that might appear in the name, e.g., str or char for character manipulations. Then do, e.g.

help.search("str", package="base")

or apropos("str")

<sup>a</sup>Note the parameter fixed. <sup>b</sup>Again, note the parameter fixed.

**KOD KOD KED KED E DAG** 

## Functions that create vectors (Notes 5.4.1)

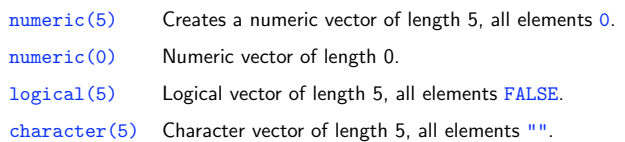

#### Check or change (coerce) class

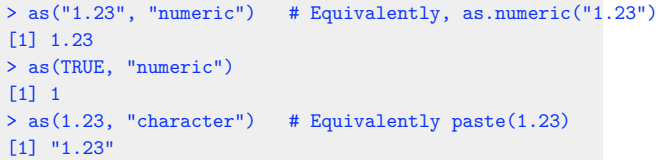

## Functions that are useful with data frames (ss 5.4.1)

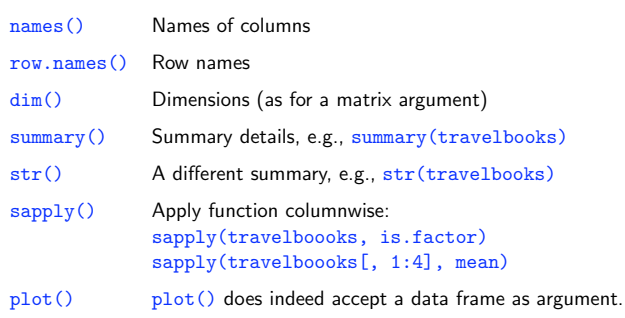

Note the possibility of using anonymous functions with sapply()  $sapply(travelbooks, function(x)if(is.factor(x))levels(x))$ 

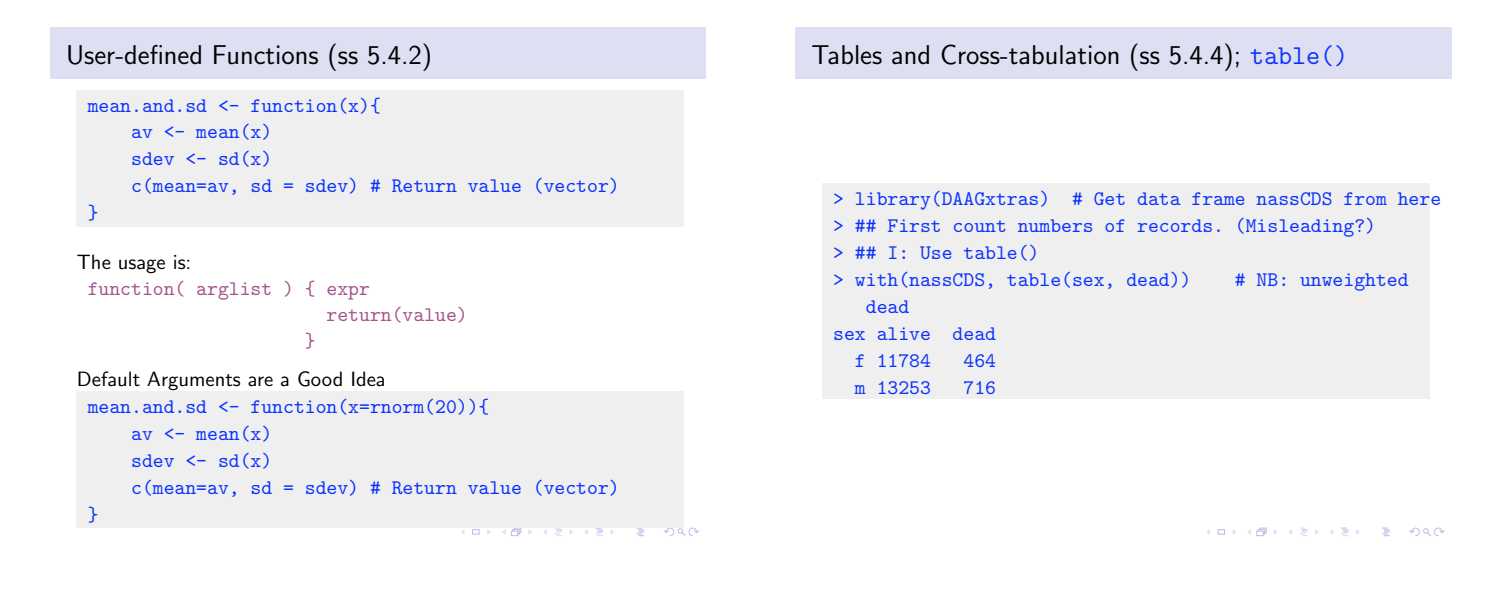

Tables and Cross-tabulation (ss 5.5): xtabs()

The function xtabs () has provision to give each observation a frequency (or weight).

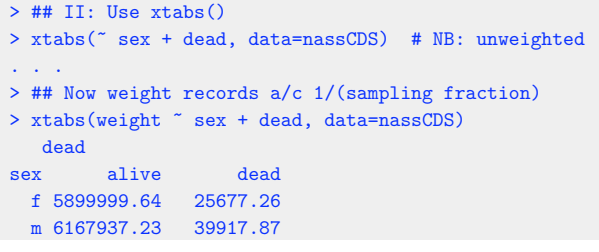

Review, & Additional Points

- $\triangleright$  Vignettes (Sec 2.5) are pdf files that accompany packages
- $\blacktriangleright$  Saving into and retrieving objects from image files (3.2)
- $\blacktriangleright$  Attaching image files (3.3.2)
- $\blacktriangleright$  Matrices (5.3)
- $\blacktriangleright$  Lists (5.2.6)
- $\blacktriangleright$  User functions (5.4.2)
- $\triangleright$  Common sources of difficulty (5.7).

# Next:

Base & Trellis Graphics

Base or "Traditional" Graphics (Sec 6.1)

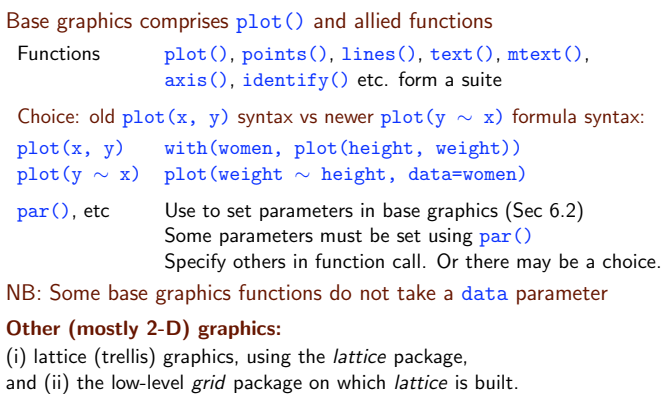

### 3-D Graphics: Note *rgl*, *misc3d* and *tkrplot*.

KORK@RKERKER E DAG

Lattice Graphics (Notes Sec 6.2–6.5)

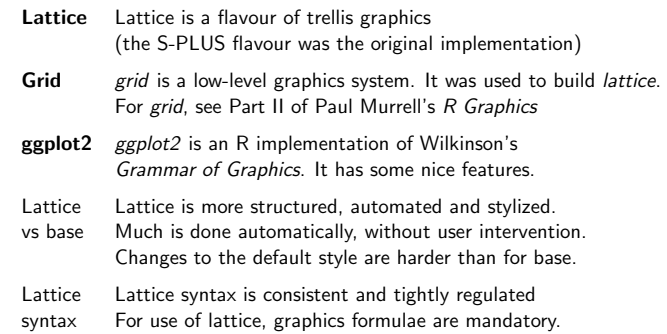

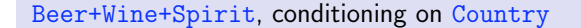

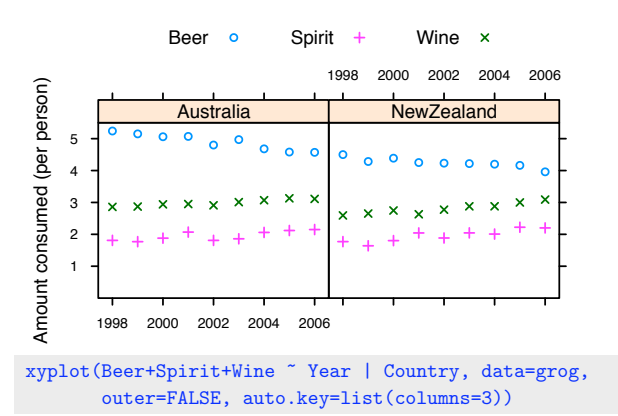

NB: Code has been simplified; next slide has full details.

Beer+Wine+Spirit, conditioning on Country, with frills grogplot < xyplot(Beer+Spirit+Wine ~ Year | Country, data=grog, outer=FALSE, auto.key=list(columns=3)) Send output from update() to command line, causing 'printing' update(grogplot, ylim=c(0,5.5), xlab="", ylab="Amount consumed (per person)", par.settings=simpleTheme(pch=c(1,3,4))) Alternatively, spell out the details – 'print' explicitly frillyplot < update(grogplot, ylim=c(0,5.5), xlab="", ylab="Amount consumed (per person)", par.settings=simpleTheme(pch=c(1,3,4))) print(frillyplot)

Simple Lattice Examples Levels of Conditioning (*|*) – separate panels (ss 6.2.2) a factor xyplot(Beer ~ Year | Country, data=grog) Overlaid plots – use groups parameter (ss 7.1.1) xyplot(Beer ~ Year, groups=Country, data=grog) Use auto.key for a basic key to the labeling (groups parameter). Columns Parallel plots - separate panels (ss 6.2.2) xyplot(Beer+Wine+Spirit ~ Year, data=grog) .<br>미미 사*레* 시 제품 시 제품 시 기분 및 시 *이* 있<mark>어</mark>

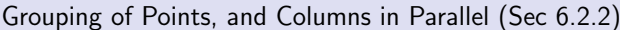

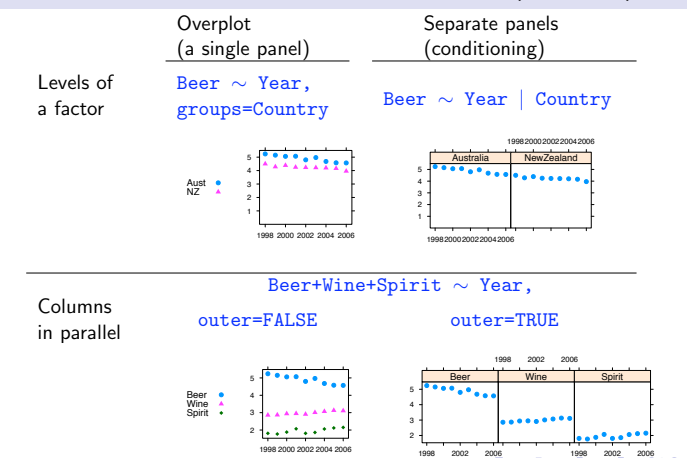

Lattice parameter settings (Sec 6.2.3)

- 1. The 'theme' determines point and line settings. Changes are readily made using simpleTheme() (recent version of *lattice*).
- 2. For axis, axis tick, tick label and axis label settings use the argument scales in the function call.
- 3. Lattice objects can be created, then updated  $-$  use  $update()$ .
- 4. Note also the arguments layout (# rows  $\times$  # columns  $\times$  # pages) and aspect (aspect ratio).
- 5. The type argument can specify any combination of  $p$  (points), 1 (lines), b (points & lines),  $r$  (regression lines) and smooth (a smooth curve). Set span to control the smoothness of any curve.

# Use of simpleTheme() for Point & Line Settings

First use simpleTheme() to create a "theme" with the new settings: miscSettings <- simpleTheme(pch = 16, cex=1.25)

Alternatives are then:

- (i) Supply the "theme" to par.settings in the function call. [This stores the settings with the object. These stored settings over-ride the global settings at the time of printing.] xyplot(Beer ~ Year | Country, data=grog, par.settings=miscSettings)
- (ii) Supply the "theme" to trellis.par.set(), prior to plotting: [Makes the change globally, until a new trellis device is opened] trellis.par.set(miscSettings) xyplot(Beer ~ Year | Country, data=grog)

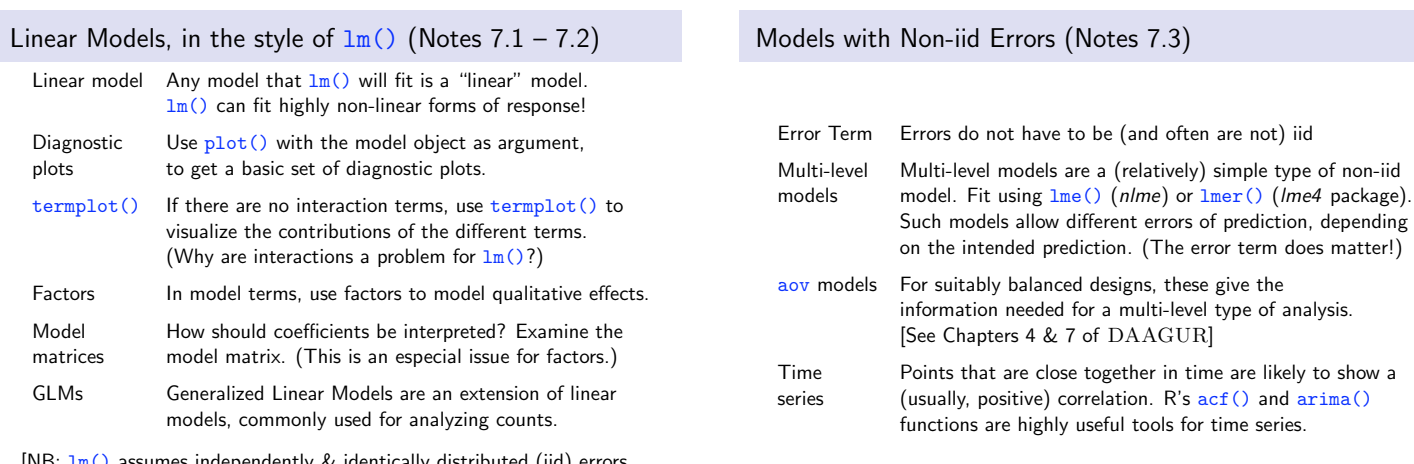

[NB:  $\text{Im}()$  assumes independently & identically distributed (iid) errors, perhaps after applying a weighting function.]

 $(1,1)$ 

# Multivariate Models and Methods (Notes Sec 7.3)

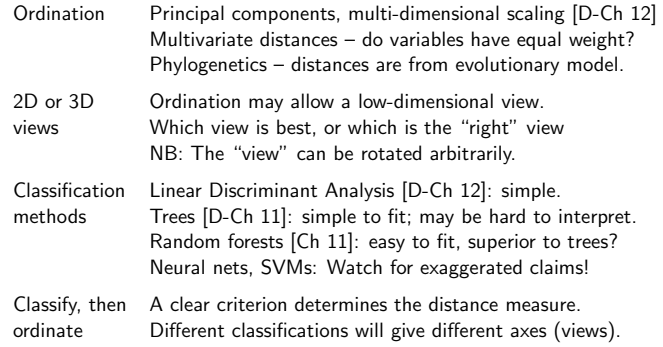

 $\left\langle \left( \begin{array}{ccc} 1 & 0 & 0 \\ 0 & 1 & 0 \\ 0 & 0 & 0 \\ 0 & 0 & 0 \\ 0 & 0 & 0 \\ 0 & 0 & 0 \\ 0 & 0 & 0 \\ 0 & 0 & 0 \\ 0 & 0 & 0 \\ 0 & 0 & 0 \\ 0 & 0 & 0 \\ 0 & 0 & 0 \\ 0 & 0 & 0 \\ 0 & 0 & 0 \\ 0 & 0 & 0 \\ 0 & 0 & 0 & 0 \\ 0 & 0 & 0 & 0 \\ 0 & 0 & 0 & 0 \\ 0 & 0 & 0 & 0 \\ 0 & 0 & 0 & 0 \\ 0 & 0 & 0 & 0$ 

# Key Language Ideas (Notes Ch 11)

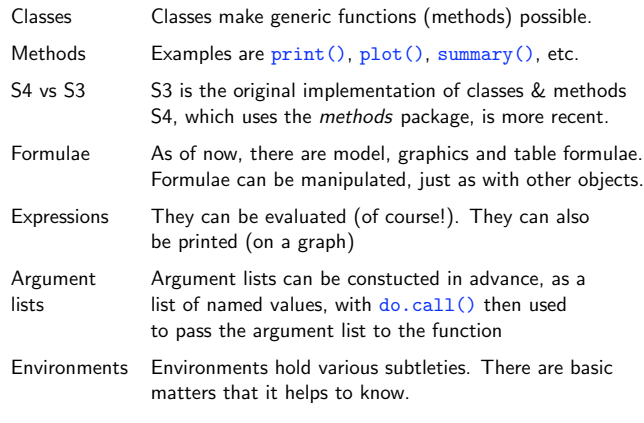

**ALLA ACAMAZIA ALEMA DE PORCHA** 

THE END

*You may think that this is the end, Well it is, but to prove we're all liars, We're going to sing it again, Only this time we'll sing a little higher.*

Actually, this is not the end, for there are many other analysis methods and R packages to explore, even if not in this workshop!

 $\left\langle \left( \begin{array}{ccc} 0 & 0 & 0 \\ 0 & 0 & 0 \\ 0 & 0 & 0 \\ 0 & 0 & 0 \\ 0 & 0 & 0 \\ 0 & 0 & 0 \\ 0 & 0 & 0 \\ 0 & 0 & 0 \\ 0 & 0 & 0 \\ 0 & 0 & 0 \\ 0 & 0 & 0 \\ 0 & 0 & 0 \\ 0 & 0 & 0 \\ 0 & 0 & 0 \\ 0 & 0 & 0 \\ 0 & 0 & 0 & 0 \\ 0 & 0 & 0 & 0 \\ 0 & 0 & 0 & 0 \\ 0 & 0 & 0 & 0 \\ 0 & 0 & 0 & 0 \\ 0 & 0 & 0 & 0$